### **Database Systems: Design, Implementation, and Management Tenth Edition**

### *Chapter 7 Introduction to Structured Query Language (SQL)*

### Introduction to SQL

- SQL functions fit into two broad categories:
	- Data definition language
	- Data manipulation language
- Basic command set has vocabulary of fewer than 100 words
- American National Standards Institute (ANSI) prescribes a standard SQL
- Several SQL dialects exist

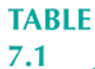

### **SQL Data Definition Commands**

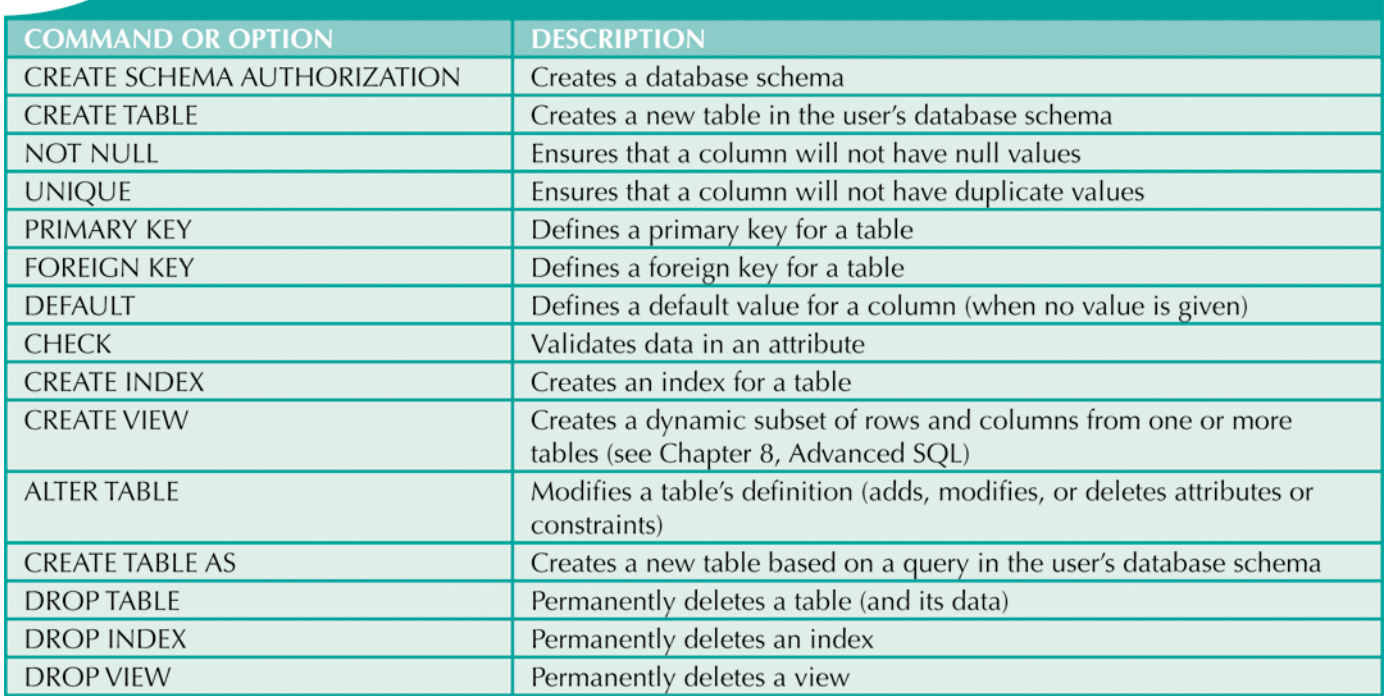

### **SQL Data Manipulation Commands**

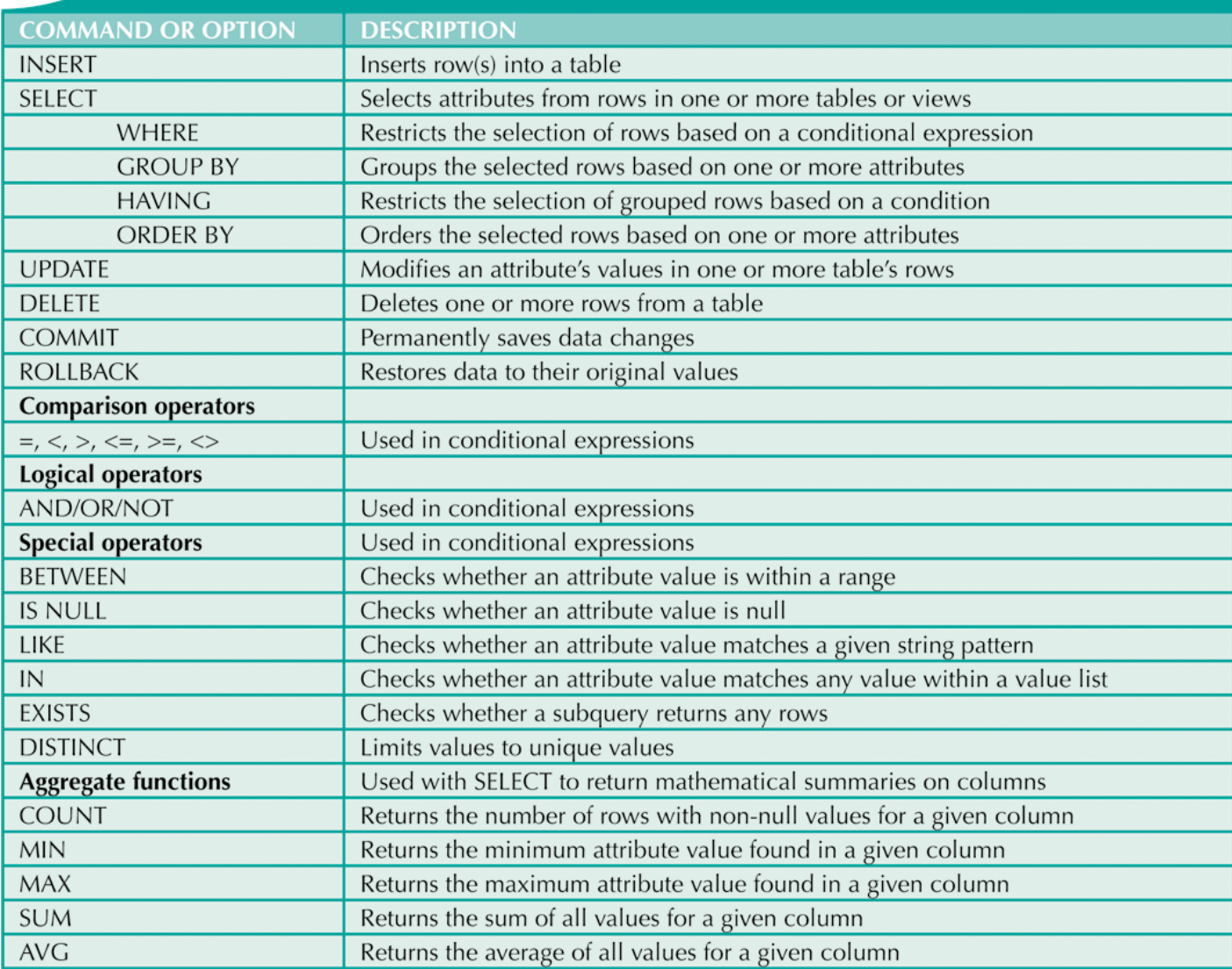

### Data Definition Commands

- The database model
	- In this chapter, a simple database with these tables is used to illustrate commands:
		- CUSTOMER
		- INVOICE
		- LINE
		- PRODUCT
		- VENDOR

– Focus on PRODUCT and VENDOR tables

#### **CUS\_FNAME CUS INITIAL**

**FIGURE** 

 $7.1$ 

The database model

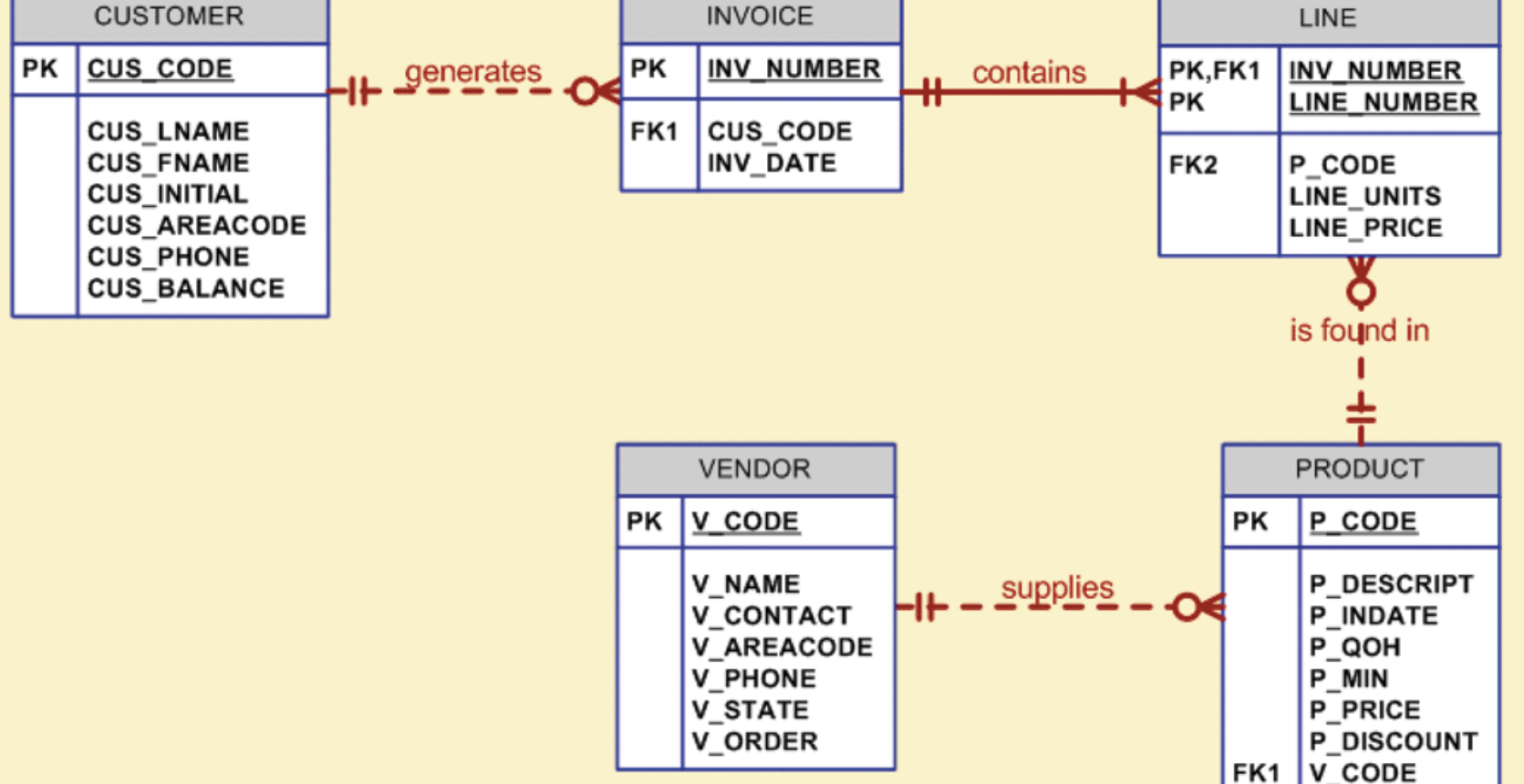

### Creating the Database

- Two tasks must be completed:
	- Create database structure
	- Create tables that will hold end-user data
- First task:
	- RDBMS creates physical files that will hold database
	- Differs substantially from one RDBMS to another

### Creating the Database (cont'd.)

- Authentication
	- DBMS verifies that only registered users are able to access database
	- Log on to RDBMS using user ID and password created by database administrator

### The Database Schema

- Schema
	- Group of database objects that are related to each other
- CREATE SCHEMA {name}; Or
- CREATE DATABASE {name};

# Data Types

- Data type selection is usually dictated by nature of data and by intended use
- Supported data types:
	- Number(L,D), Integer, Smallint, Decimal(L,D)
	- Char(L), Varchar(L), Varchar2(L)
	- Date, Time, Timestamp
	- Real, Double, Float
	- Interval day to hour
	- Many other types

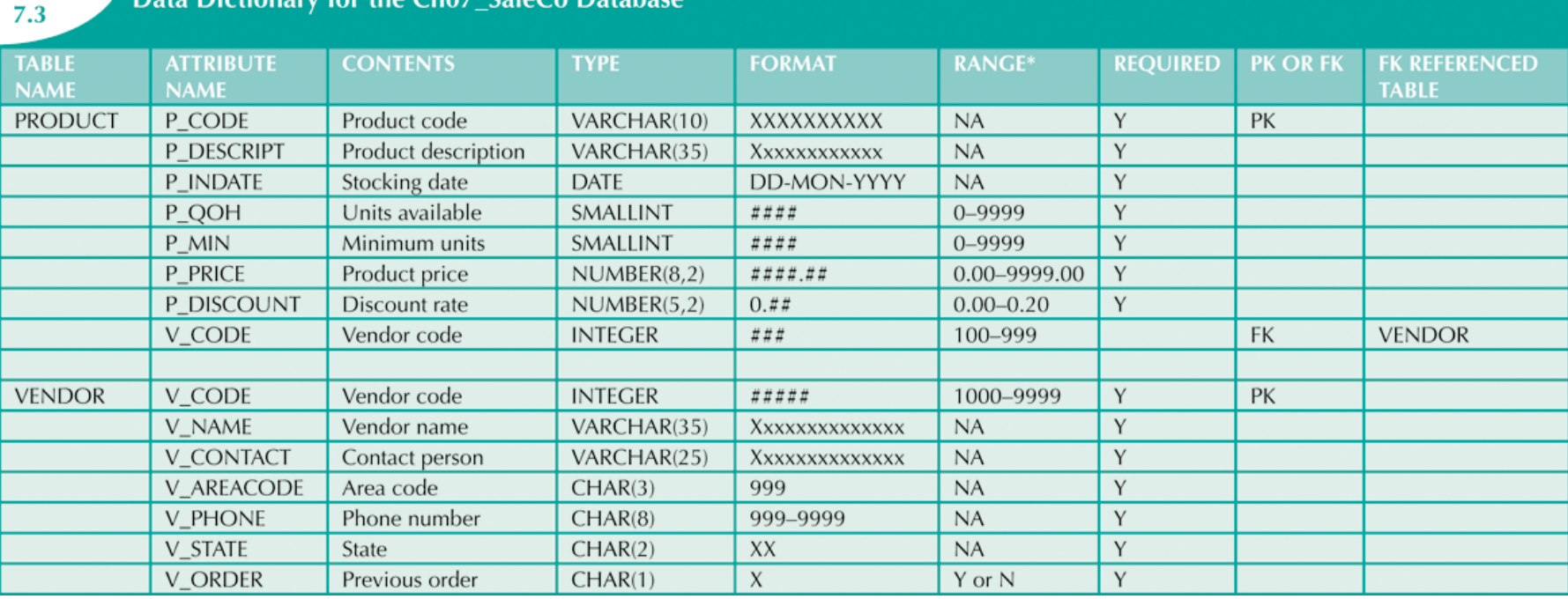

Data Dictionary for the Ch07 SaleCo Database

**TABLE** 

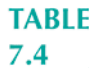

### Some Common SQL Data Types

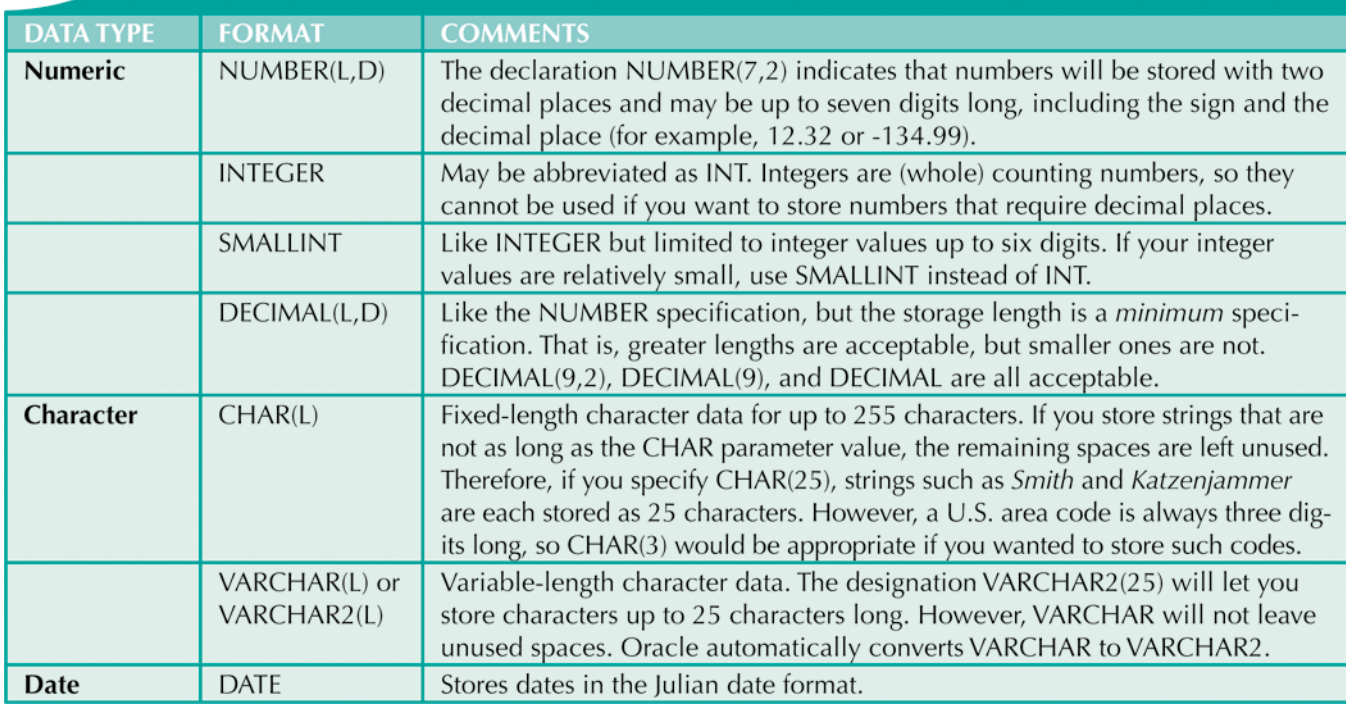

### Creating Table Structures

- Use one line per column (attribute) definition
- Use spaces to line up attribute characteristics and constraints
- Table and attribute names are capitalized
- NOT NULL specification
- UNIQUE specification

### Creating Table Structures (cont'd.)

- Primary key attributes contain both a NOT NULL and a UNIQUE specification
- RDBMS will automatically enforce referential integrity for foreign keys
- Command sequence ends with semicolon

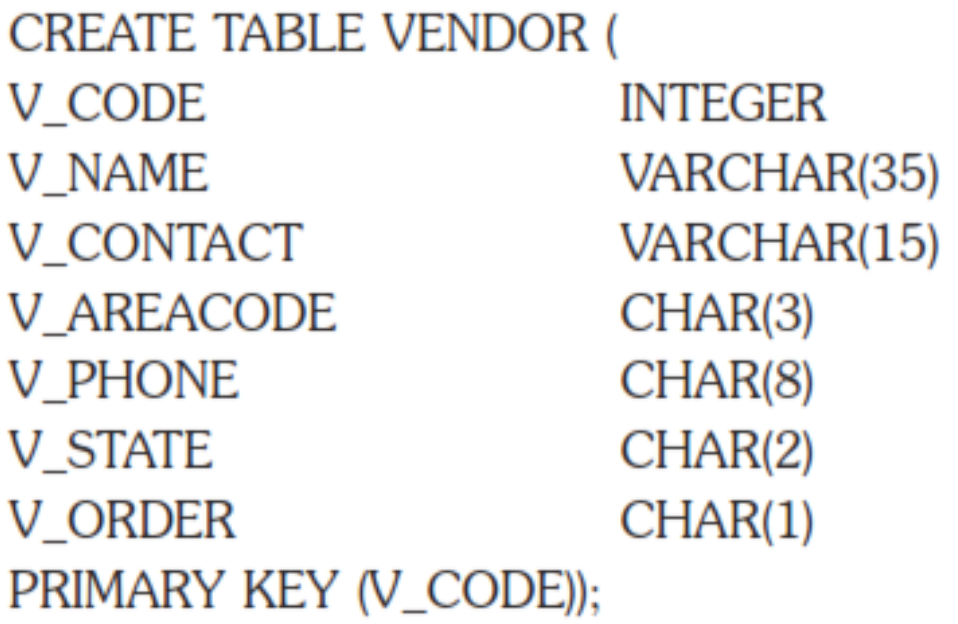

NOT NULL UNIQUE, NOT NULL, NOT NULL, NOT NULL, NOT NULL, NOT NULL, NOT NULL,

### SQL Constraints

- NOT NULL constraint
	- Ensures that column does not accept nulls
- UNIQUE constraint
	- Ensures that all values in column are unique
- DEFAULT constraint
	- Assigns value to attribute when a new row is added to table

### SQL Indexes

- When primary key is declared, DBMS automatically creates unique index
- Often need additional indexes
- Using CREATE INDEX command, SQL indexes can be created on basis of any selected attribute
- Composite index
	- Index based on two or more attributes
	- Often used to prevent data duplication

### Data Manipulation Commands

- INSERT
- SELECT
- COMMIT
- UPDATE
- ROLLBACK
- DELETE

### Adding Table Rows

- INSERT
	- Used to enter data into table
	- Syntax:
		- INSERT INTO columnname VALUES (value1, value2, … , valueN);

### Adding Table Rows (cont'd.)

- When entering values, notice that:
	- Row contents are entered between parentheses
	- Character and date values are entered between apostrophes
	- Numerical entries are not enclosed in apostrophes
	- Attribute entries are separated by commas
	- A value is required for each column
- Use NULL for unknown values

### Saving Table Changes

- Changes made to table contents are not physically saved on disk until:
	- Database is closed
	- Program is closed
	- COMMIT command is used
- Syntax:
	- COMMIT [WORK];
- Will permanently save any changes made to any table in the database

### Listing Table Rows

- SELECT
	- Used to list contents of table
	- Syntax:

SELECT columnlist

FROM tablename;

- Columnlist represents one or more attributes, separated by commas
- Asterisk can be used as wildcard character to list all attributes

### Updating Table Rows

- UPDATE
	- Modify data in a table
	- Syntax:

UPDATE tablename SET columnname = expression [, columnname = expression] [WHERE conditionlist];

• If more than one attribute is to be updated in row, separate corrections with commas

### Restoring Table Contents

- ROLLBACK
	- Undoes changes since last COMMIT
	- Brings data back to prechange values
- Syntax:

ROLLBACK;

- COMMIT and ROLLBACK only work with commands to add, modify, or delete table rows
- In Mysql AUTOCOMMIT should be disabled; – SET SESSION autocommit=0;

### Deleting Table Rows

### • DELETE

- Deletes a table row
- Syntax:

DELETE FROM tablename [WHERE conditionlist ];

- WHERE condition is optional
- If WHERE condition is not specified, all rows from specified table will be deleted

### Inserting Table Rows with a SELECT Subquery

- INSERT
	- Inserts multiple rows from another table (source)
	- Uses SELECT subquery
	- Subquery: query embedded (or nested or inner) inside another query
	- Subquery executed first
	- Syntax:

INSERT INTO tablename SELECT columnlist FROM tablename;

### SELECT Queries

- Fine-tune SELECT command by adding restrictions to search criteria using:
	- Conditional restrictions
	- Arithmetic operators
	- Logical operators
	- Special operators

### Selecting Rows with Conditional Restrictions

- Select partial table contents by placing restrictions on rows to be included in output
	- Add conditional restrictions to SELECT statement, using WHERE clause
- Syntax:

SELECT columnlist FROM tablelist [ WHERE conditionlist ] ;

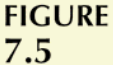

#### The Microsoft Access QBE and its SQL

m x  $(M + )$  $\blacksquare$  $47.$ **B** gryFig7-04 - Microsoft Access **Query Tools Query view**  $\mathcal{L}$  $\sigma$   $x$ Home Create  $\circledcirc$ **External Data** Database Tools Design options **CD** Union  $\frac{3}{2}$  a  $\frac{3}{4}$  Insert Columns Σ Property Sheet O 1 **XY2** Table Names **Co** Pass-Through Delete Columns View Run Select Make Append Update Crosstab Delete Show Totals Data Definition All No Return: All <sup>2</sup>[2] Parameters Ĩ Table Table Results Query Type Query Setup Show/Hide Run Select Ma View ×  $\mathcal{P}$ Ta **PRODUCT** 匣 **SERVICE Datasheet View VP CODE** P DESCRIPT **P\_INDATE** P\_QOH  $\boldsymbol{\mathcal{J}}$ **PivotTable View** P\_MIN P PRICE P\_DISCOUNT **PivotChart View Navigation Pane** V\_CODE  $\overline{4}$  $\mathbf{b}$ **SQL** SQL View × 一 Field: **DESCRIPT** - P INDATE P\_PRICE V\_CODE [V\_CODE] 圓 PRODUCT Table: **PRODUCT PRODUCT** PRODUCT **PRODUCT** Sort **Design View** Show:  $\blacksquare$ N N  $\Xi$  $\Box$  $\Box$ Criteria: 21344 or:  $\sqrt{m}$ Form View 日出色如长

#### **Microsoft Access-generated SQL**

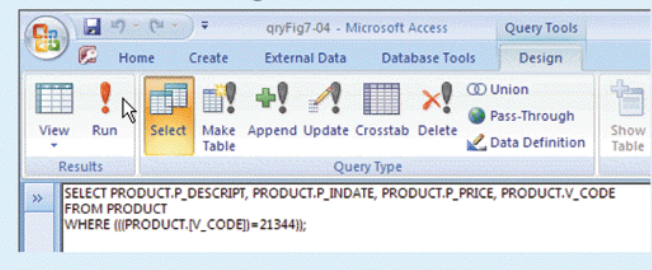

#### **User-entered SQL**

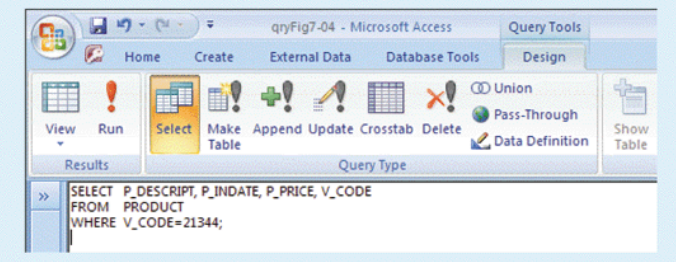

SOURCE: Course Technology/Cengage Learning

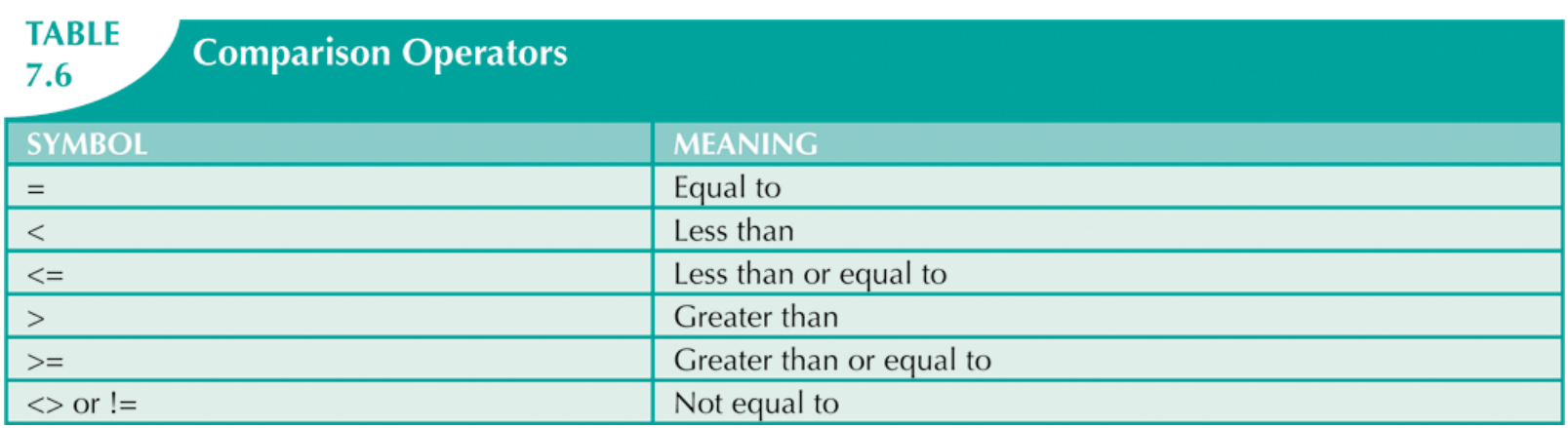

# Selecting Rows with Conditional Restrictions (cont'd.)

- Using comparison operators on dates
	- Date procedures are often more softwarespecific than other SQL procedures
- Using computed columns and column aliases
	- SQL accepts any valid expressions (or formulas) in the computed columns
	- Alias
		- Alternate name given to a column or table in any SQL statement

### Arithmetic Operators: The Rule of Precedence

- Perform operations within parentheses
- Perform power operations
- Perform multiplications and divisions
- Perform additions and subtractions

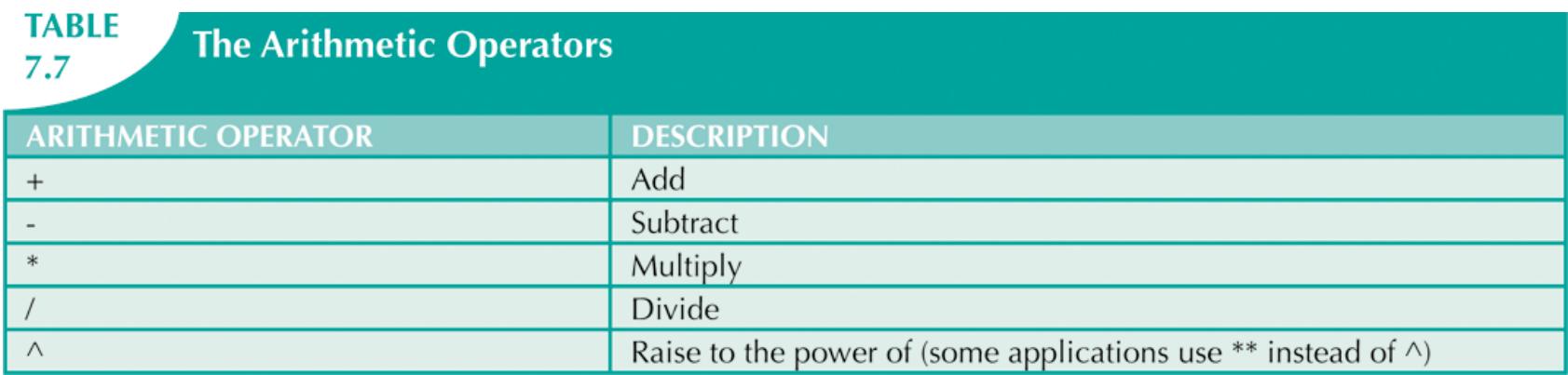

### Logical Operators: AND, OR, and NOT

- Searching data involves multiple conditions
- Logical operators: AND, OR, and NOT
- Can be combined
	- Parentheses enforce precedence order
		- Conditions in parentheses are always executed first
- NOT negates result of conditional expression

### Special Operators

- BETWEEN: checks whether attribute value is within a range
- IS NULL: checks whether attribute value is null
- LIKE: checks whether attribute value matches given string pattern
- IN: checks whether attribute value matches any value within a value list
- EXISTS: checks if subquery returns any rows

### Advanced Data Definition Commands

- All changes in table structure are made by using ALTER command
- Three options:
	- ADD adds a column
	- MODIFY changes column characteristics
	- DROP deletes a column
- Can also be used to:
	- Add table constraints
	- Remove table constraints

# Changing a Column's Data Type

- ALTER can be used to change data type
- Some RDBMSs do not permit changes to data types unless column is empty

### Changing a Column's Data **Characteristics**

- Use ALTER to change data characteristics
- Changes in column's characteristics are permitted if changes do not alter the existing data type

# Adding a Column Dropping a Column

- Use ALTER to add column
	- Do not include the NOT NULL clause for new column
- Use ALTER to drop column
	- Some RDBMSs impose restrictions on the deletion of an attribute

### Advanced Data Updates

- UPDATE command updates only data in existing rows
- Arithmetic operators are useful in data updates
- In Oracle, ROLLBACK command undoes changes made by last two UPDATE statements

### Adding Primary and Foreign Key **Designations**

- When table is copied, integrity rules do not copy
	- Primary and foreign keys are manually defined on new table
- User ALTER TABLE command
	- Syntax:
		- ALTER TABLE tablename ADD PRIMARY KEY(fieldname);
	- For foreign key, use FOREIGN KEY in place of PRIMARY KEY

### Deleting a Table from the Database

- DROP
	- Deletes table from database
	- Syntax:
		- DROP TABLE tablename;
- Can drop a table only if it is not the "one" side of any relationship
	- Otherwise, RDBMS generates an error message
	- Foreign key integrity violation

# Additional SELECT Query Keywords

- SQL provides useful functions that:
	- Count
	- Find minimum and maximum values
	- Calculate averages, etc.
- SQL allows user to limit queries to:
	- Entries having no duplicates

### Ordering a Listing

- ORDER BY clause is useful when listing order is important
- Syntax:

SELECT columnlist FROM tablelist [WHERE conditionlist] [ORDER BY columnlist [ASC | DESC]];

• Ascending order by default

### Listing Unique Values

- DISTINCT clause produces list of only values that are different from one another
- Example:

SELECT DISTINCT V CODE FROM PRODUCT;

- Access places nulls at the top of the list
	- Oracle places it at the bottom
	- Placement of nulls does not affect list contents

### Aggregate Functions

• COUNT function counts number of non-null values of an attribute

– Takes one parameter: usually a column name

- MAX and MIN find highest (lowest) value in a table
	- Compute MAX value in inner query
	- Compare to each value returned by the query
- SUM computes total sum for any specified attribute
- AVG function format is similar to MIN and MAX

Database Systems, 10th Edition 45

### Grouping Data

- Frequency distributions created by GROUP BY clause within SELECT statement
- Syntax:
	- SELECT columnlist
	- FROM tablelist
	- [WHERE conditionlist]
	- [GROUP BY columnlist]
	- [HAVING conditionlist]
	- [ORDER BY columnlist [ASC | DESC] ] ;

### Joining Database Tables

- Joining tables is the most important distinction between relational database and other DBs
- Join is performed when data are retrieved from more than one table at a time
	- Equality comparison between foreign key and primary key of related tables
- Join tables by listing tables in FROM clause of SELECT statement
	- DBMS creates Cartesian product of every table

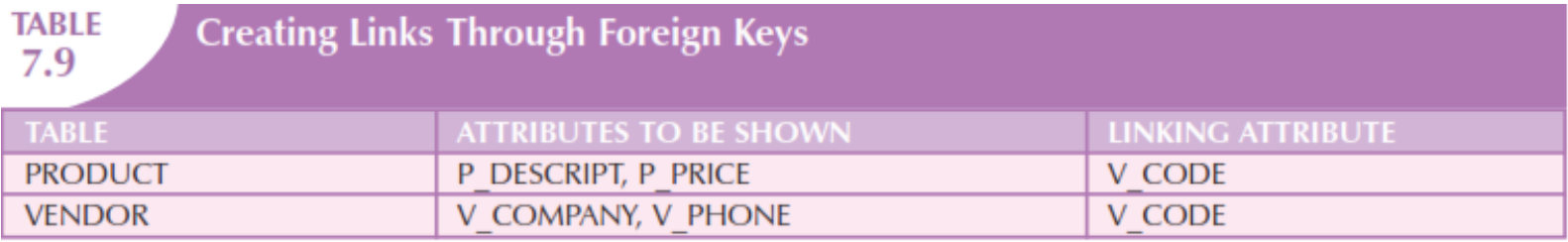

When the same attribute name appears in more than one of the joined tables, the source table of the attributes listed in the SELECT command sequence must be defined. To join the PRODUCT and VENDOR tables, you would use the following, which produces the output shown in Figure 7.29:

#### **SELECT** P\_DESCRIPT, P\_PRICE, V\_NAME, V\_CONTACT, V\_AREACODE, V\_PHONE

**FROM** PRODUCT, VENDOR

PRODUCT.V\_CODE = VENDOR.V\_CODE; **WHERE** 

### **FIGURE**

#### The results of a join

7.29

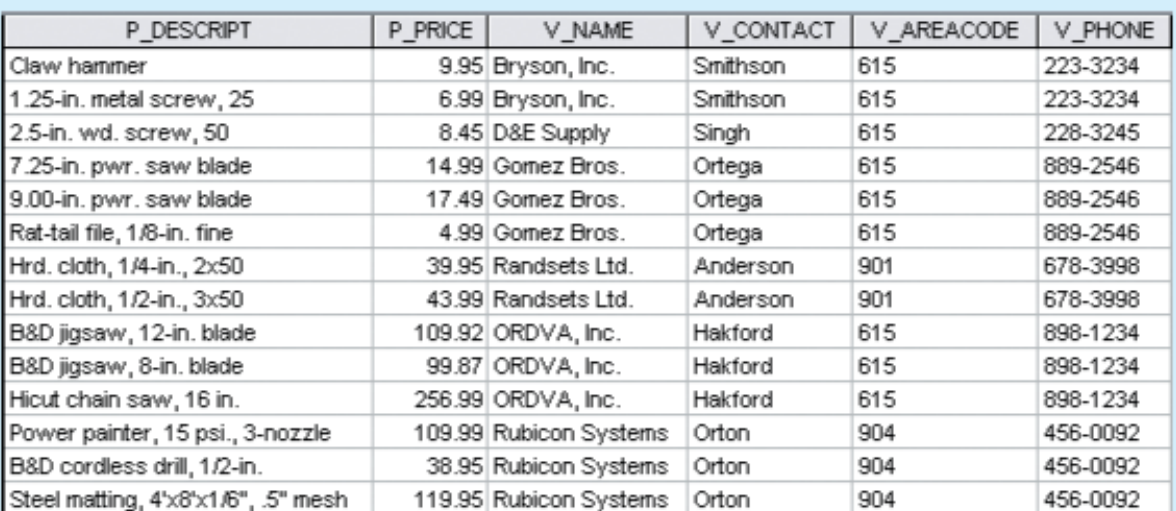

### Joining Tables with an Alias

- Alias can be used to identify source table
- Any legal table name can be used as alias
- Add alias after table name in FROM clause – FROM tablename alias

#### $7.8.1$ **JOINING TABLES WITH AN ALIAS**

**SELECT** P DESCRIPT, P PRICE, V NAME, V CONTACT, V AREACODE, V PHONE PRODUCT P. VENDOR V **FROM WHERE**  $P.V$  CODE =  $V.V$  CODE ORDER BY P PRICE:

### Recursive Joins

- Alias is especially useful when a table must be joined to itself
	- Recursive query
	- Use aliases to differentiate the table from itself

#### 7.8.2 RECURSIVE JOINS

**FIGURE** 7.31

An alias is especially useful when a table must be joined to itself in a **recursive query**. For example, suppose that you are working with the EMP table shown in Figure 7.31.

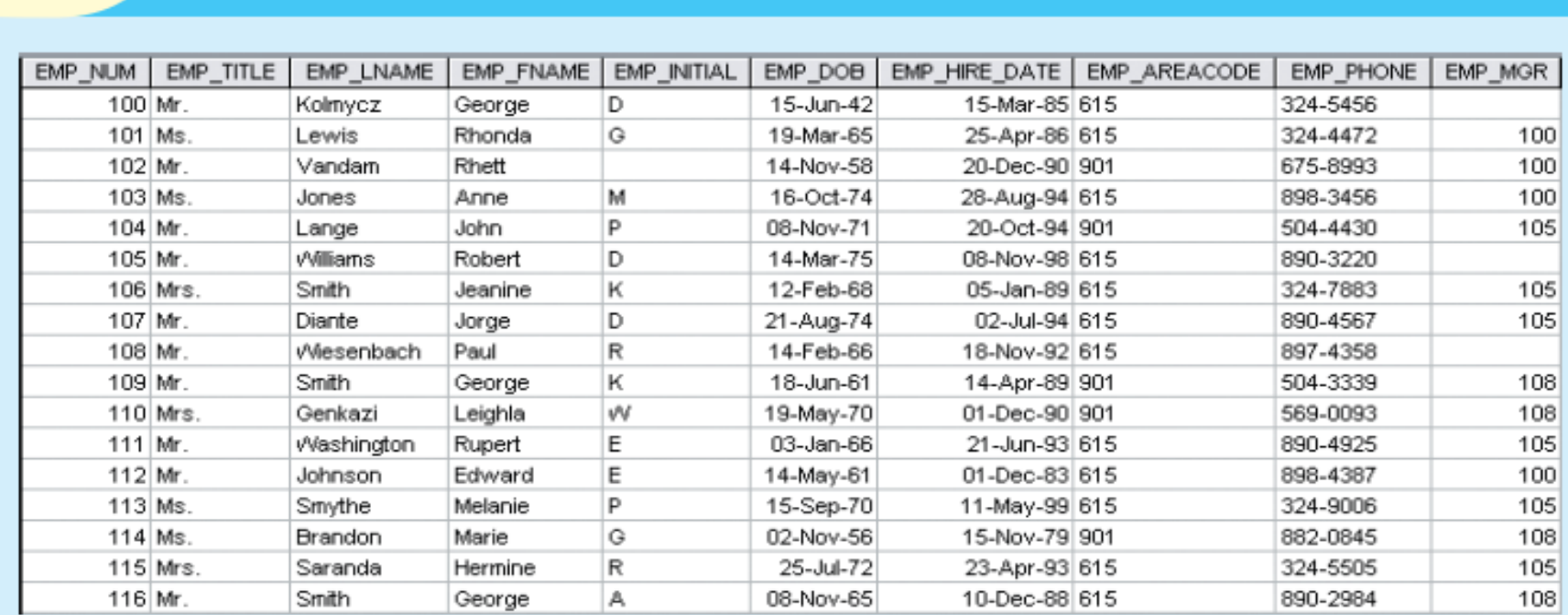

**SELECT** E.EMP\_MGR, M.EMP\_LNAME, E.EMP\_NUM, E.EMP\_LNAME

**FROM** EMP E, EMP M

The contents of the EMP table

WHERE E.EMP\_MGR=M.EMP\_NUM

ORDER BY E.EMP\_MGR;